# **TUTKIELMAOHJEET**

# **1. Kansilehti**

Kansilehti tehdään alla kuvatulla tavalla. Työ palautetaan nidottuna.

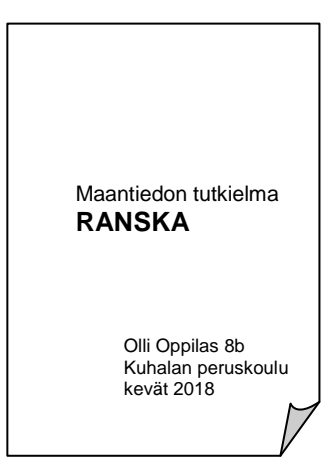

# **2. Sisällysluettelo**

Ensimmäinen sivu kansilehden jälkeen on sisällysluettelosivu. Alla on esimerkki sisällysluettelon rakenteesta. Sivunumeroksi sisällysluetteloon tulee sivu, josta kappale alkaa.

SISÄLLYSLUETTELO

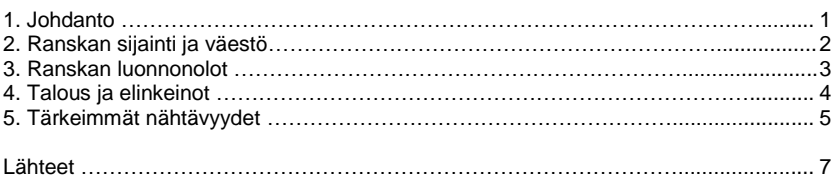

### **3. Kuvat**

Kuvat sijoitetaan sopiviin paikkoihin tekstin lomaan. Kuvat numeroidaan niin, että tutkielman ensimmäinen kuva on *kuva 1*, seuraava *kuva 2* jne. Kuville laaditaan kuvateksti, joka sijoitetaan mieluiten kuvan alle. LibreOfficella kuvatekstin saa kuvan alle napauttamalla kuvan päällä hiiren oikeaa painiketta ja valitsemalla "Kuvaotsikko". Jos pienennät kuvan kokoa, tee se vetämällä hiirellä kuvan kulmasta.

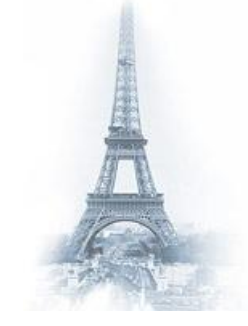

**Kuva 3**. Vuonna 1889 valmistunut Eiffel-torni on Ranskan kuuluisin nähtävyys.

#### **4. Sivunumerot**

Sivut numeroidaan. Kantta ja sisällysluetteloa ei vielä lasketa varsinaisiksi sivuiksi, joten numerointi alkaa johdantosivulta. Voit numeroida sivut tulostuksen jälkeen käsi, jos se on muuten vaikeaa.

#### **5. Lähteet**

Viimeisenä tutkielmassa (omalla sivullaan) on lähdeluettelo, jossa mainitaan kaikki tutkielman teossa käytetyt lähteet. Paineutut lähteet (= kirjat) ovat luettelossa tekijän mukaisessa aakkosjärjestyksessä. Jos tekijöitä on enemmän kuin kaksi, merkitään ensimmäisen kirjoittajan nimi ja *ym*. Jos kirjalla on toimittaja, merkitään sulkuihin *toim.* Jos kirjalla ei ole nimettyä tekijää, se pistetään lähdeluetteloon teoksen nimen mukaan.

Lähdeluetteloon merkitään myös teoksen ilmestymisvuosi ja kustantaja. Internet-sivuista laitetaan lähdeluetteloon tarkka osoite ja päivämäärä, jolloin sivu on luettu. Esimerkki lähdeluettelosta:

# Lähdeluettelo

#### Painetut lähteet

Keskitalo, R. ym. 2010: Avara Eurooppa. WSOY. Palosaari, M. ym. 2001: Koulun kartasto. Otava.

#### Nettilähteet

Ajankohtaista Chilen kaivossektorilta. Ulkoasianministeriö, [http://www.formin.fi/public/default.aspx?contentid=242250&contentlan=1&culture=fi-FI,](http://www.formin.fi/public/default.aspx?contentid=242250&contentlan=1&culture=fi-FI) luettu 8.4.2017

Chile. Globalis, [http://www.globalis.fi/Maat/Chile,](http://www.globalis.fi/Maat/Chile) luettu 8.4.2017.

Chile. Harold over the Andes, [http://harold.tarinoi.fi/uutiset.html?24,](http://harold.tarinoi.fi/uutiset.html?24) luettu 12.6.2017

Chile - luontoelämyksiä ja kulttuuria. Matkaopas info, [http://www.matkaopas.info/chile/,](http://www.matkaopas.info/chile/) luettu 8.4.2017

Chilen kalastajat sotajalalla. Keskisuomalainen, [http://www.ksml.fi/ulkomaat/Chilen-kalastajat](http://www.ksml.fi/ulkomaat/Chilen-kalastajat-sotajalalla/766959)[sotajalalla/766959,](http://www.ksml.fi/ulkomaat/Chilen-kalastajat-sotajalalla/766959) luettu 8.4.2017

#### **6. Tekstinkäsittely**

Sopiva fonttikoko on noin 12 ja riviväli 1,5. Teksti tasataan vasemmasta reunasta. Johdanto ja lähdeluettelo tehdään omille sivuilleen, muuten sivut kirjoitetaan täyteen.